## **Data Analysis in MATLAB**

Lab 1: The speed limit of the nervous system (comparative conduction velocity)

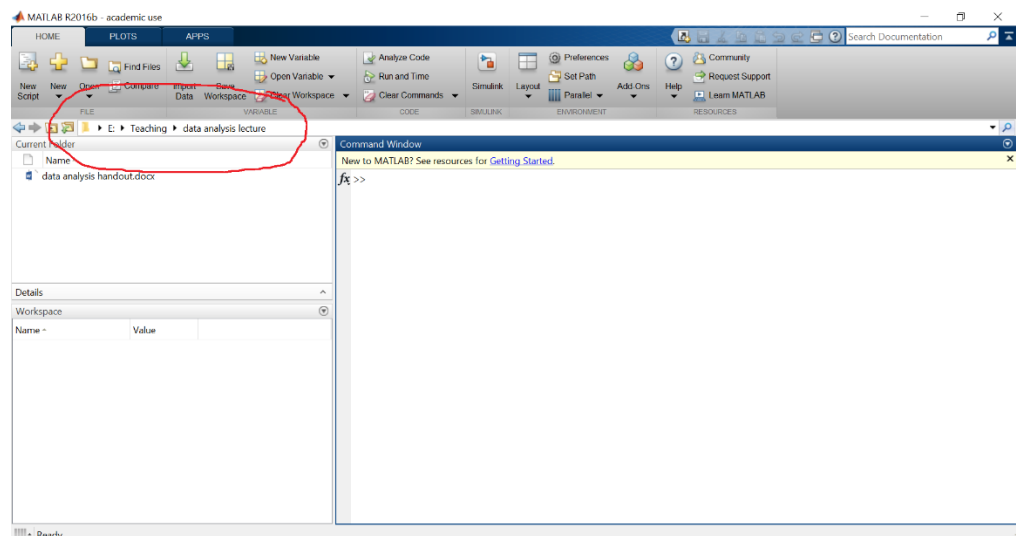

Importing Data into MATLAB

- Change your **Current Folder** to the folder where your data is located.
- Import data by double clicking it in the **Current Folder** window or by using the *load* function in the **Command Window**.
	- o load('your\_file\_name.mat')
	- o Example: load('Example\_Crayfish\_data\_nerve3\_001.mat')
- You can double-click these variables in the Workspace to view their contents in the Variables window:

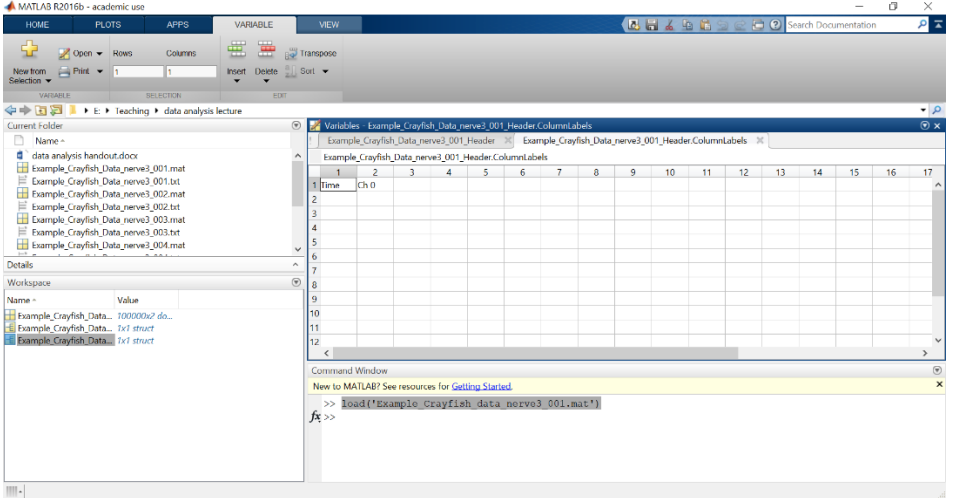

• In the Header.ColumnLabels structure, you can see what the different columns of your data are. Here, the first column is the time and the second column is the electrode.

## Plotting in MATLAB

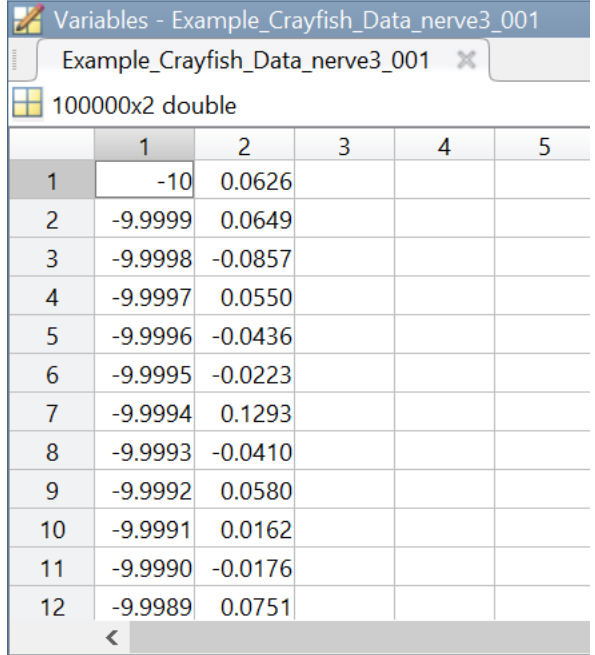

- Use the imported data to create a time vector *t* and a voltage vector in your workspace.
	- $\circ$  Example: vector = Example\_Crayfish\_data\_nerve3\_001(:,2);
- NOTE: Your time vector starts at -10 s, not 0 s. This is because when you manually triggered your DAQ, you kept the 10 seconds before the trigger.
- You can plot two vectors against each other using the MATLAB *plot* function:
	- $\circ$  Example: plot(t,x)

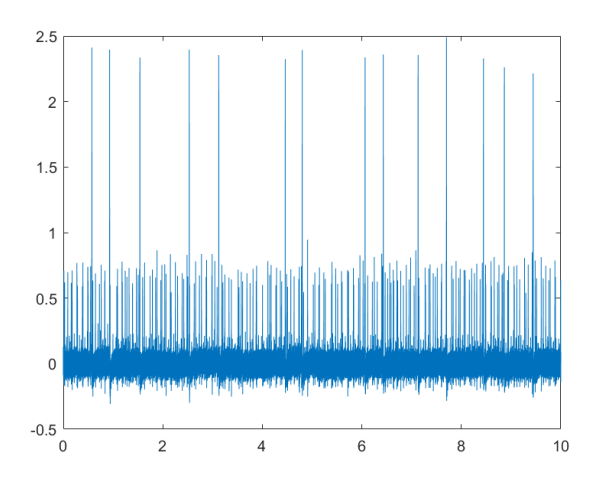

- Here are some functions that will help you create nice MATLAB plots:
	- o xlabel labels the x-axis.
		- Example: xlabel('Time (s)')
	- o ylabel labels the y-axis.
	- $\circ$  Set your font size using the following command:
- § set(gca,'FontSize',#)
- § Example: set(gca,'FontSize',15)
- o *hold on* will enable you to plot multiple voltage traces in the same window.
	- Example: hold on;  $plot(t, x2)$
- o *legend* creates a legend for multiple traces.
	- Example: legend('Electrode 1','Electrode 2')
- o You can also use the **Property Editor** button (the last button on the toolbar at the top of the **Figure** window) to make these changes and more!
- After using these functions, this is what your plot can look like:

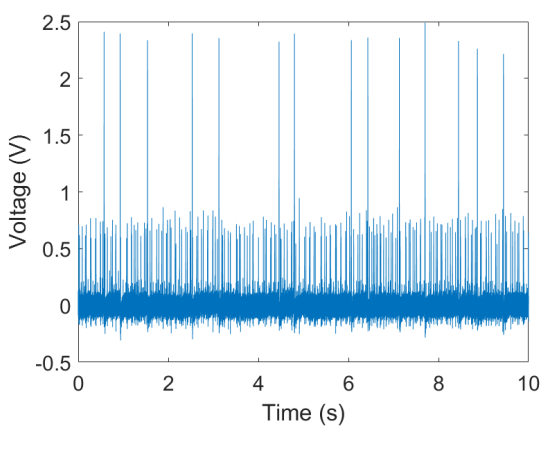

• You can also use the toolbar in the Figure window to manipulate your plot.

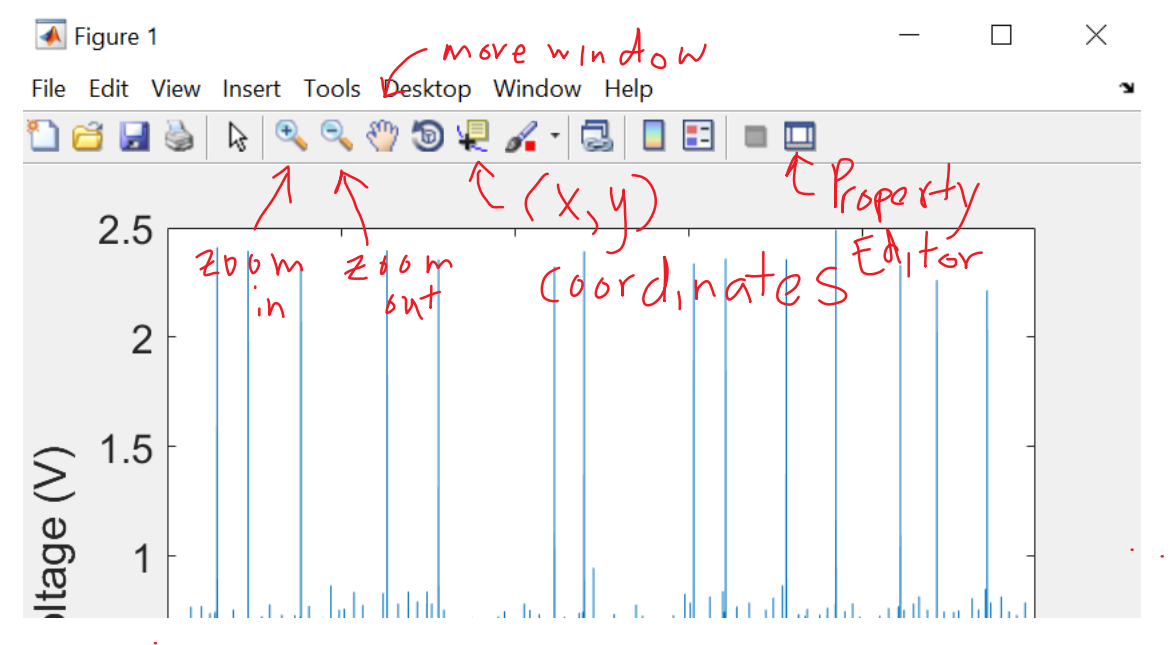

- You can zoom in, zoom out, move the plot so different portions of the data are visible, and click on the trace to find the  $(x,y)$  coordinates of different data points (i.e. the peaks!).
- Zoom in on one of the spikes by selecting the zoom in tool and dragging a box around the area of interest.

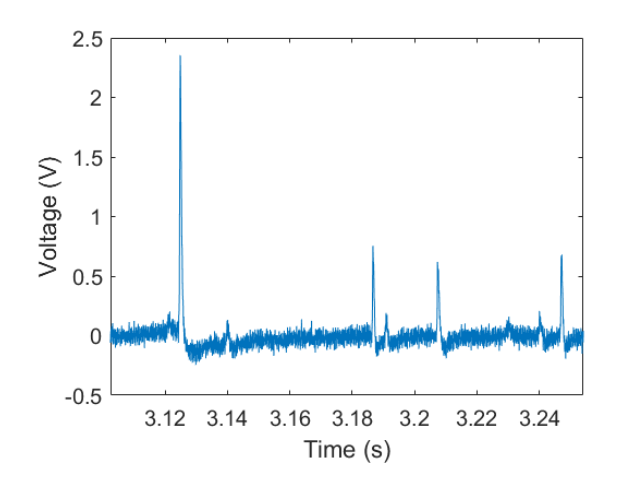

- How would you describe the shape of an action potential? What distinguishes it from noise or motion artifacts?
- Zooming in even further can let you measure the width of your action potential using the  $(x,y)$ coordinates (Data Cursor) tool.

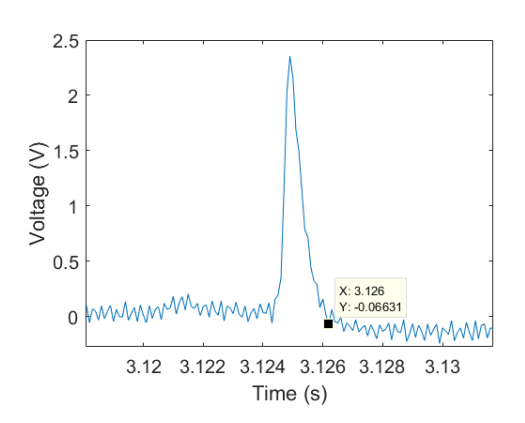

• To get more decimal places for the  $(x,y)$  coordinates, you can click on the box and export the cursor data to your workspace.

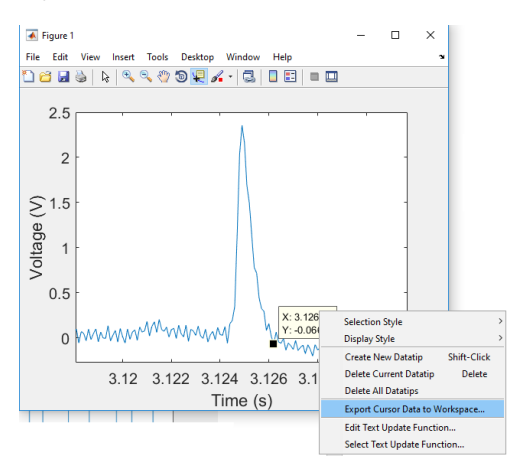

Peak Detection

- MATLAB has a built-in peak detection function, *findpeaks*, though you may also use manual analysis methods or write your own peak detection function.
- Consult the help file on *findpeaks*: https://www.mathworks.com/help/signal/ref/findpeaks.html
- To find the amplitude of the action potentials in your signal, you can use *findpeaks* or another method:
	- $\circ$  Example:  $[amp,loc]$  = findpeaks(data,Fs,'MinPeakHeight',0.5,'MinPeakDistance',0.005)
	- $\circ$  Fs is the sampling frequency of your data. The recordings you took should have Fs = 10000 Hz.
	- $\circ$  You can set a threshold for the peak height using MinPeakHeight, and a refractory period between detections using MinPeakDistance. Here, I set a threshold of 0.5 V and a refractory period of 5 ms. These parameters will vary from recording to recording.
	- $\circ$  The variable *amp* will give you the amplitude of the peaks, and the variable *loc* will give you the time they occur.
- I used *hold* on and the plot function to overlay my detected amplitudes on the voltage trace. To plot single data points instead of a line, modify your *plot* command:

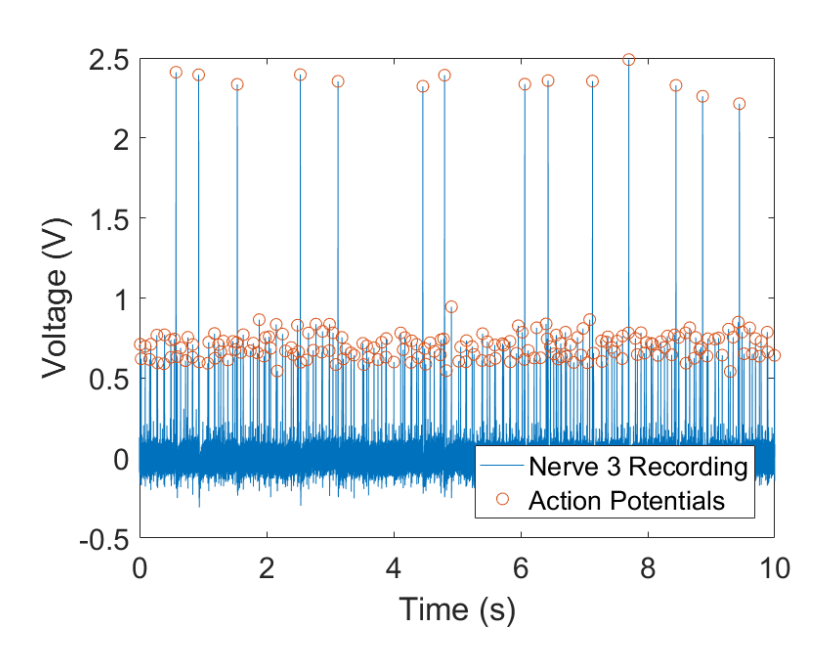

 $\circ$  Example: plot(t,x,'o')

- To make a histogram of your action potentials, use the matlab hist command.
	- o Example: hist(amp)

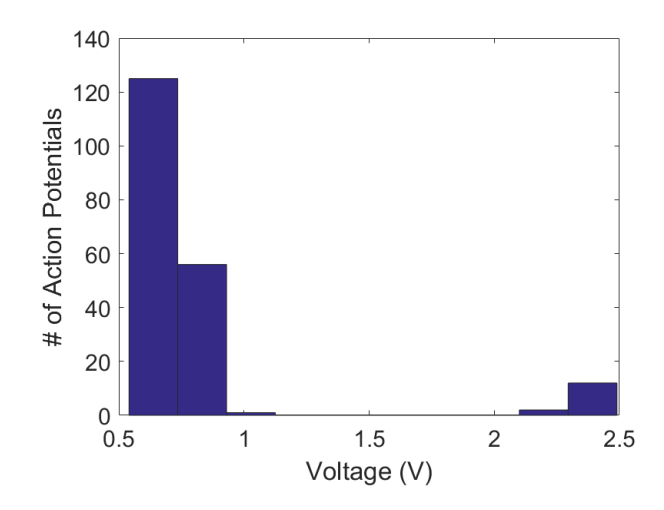

• Based on this histogram, how many neurons do you think are present in this recording?

## Simple Statistics in MATLAB

- *mean* calculates the mean of a data set
	- o mean(data)
	- $\circ$  If the data input is a matrix, the output of this function will be the mean for each column of the matrix.
- std calculates the standard deviation of a data set
	- o std(data)
	- $\circ$  If the data input is a matrix, the output of this function will be the standard deviation for each column of the matrix.
- HINT: You can calculate the baseline of your electrode recordings using the mean. Since peaks are very rare events, taking the mean of your data can give you a good estimate of the minimum voltage of your action potentials.

Try these analyses on your own data and create plots for your transition assignment!